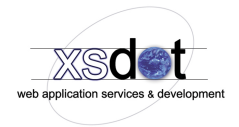

# **Image service**

The image service is used for placing images in web site content and web site design templates. The image service implements the following functions,

- \* All images are automatically scaled to the correct size and correct internet format. Many formats are supported like, JPG, GIF, PNG and BMP.
- \* The image services contains tools to crop images and resize images, furthermore it is possible to change an image's aspect ratio.
- \* Images can link to many targets like internal links, external links, downloadable image, image in new window, image in popup and image in AJAX window.
- \* Image filters that are used to apply styles to images. For example watermarks, black & white filters, color filters, image matte, etc.

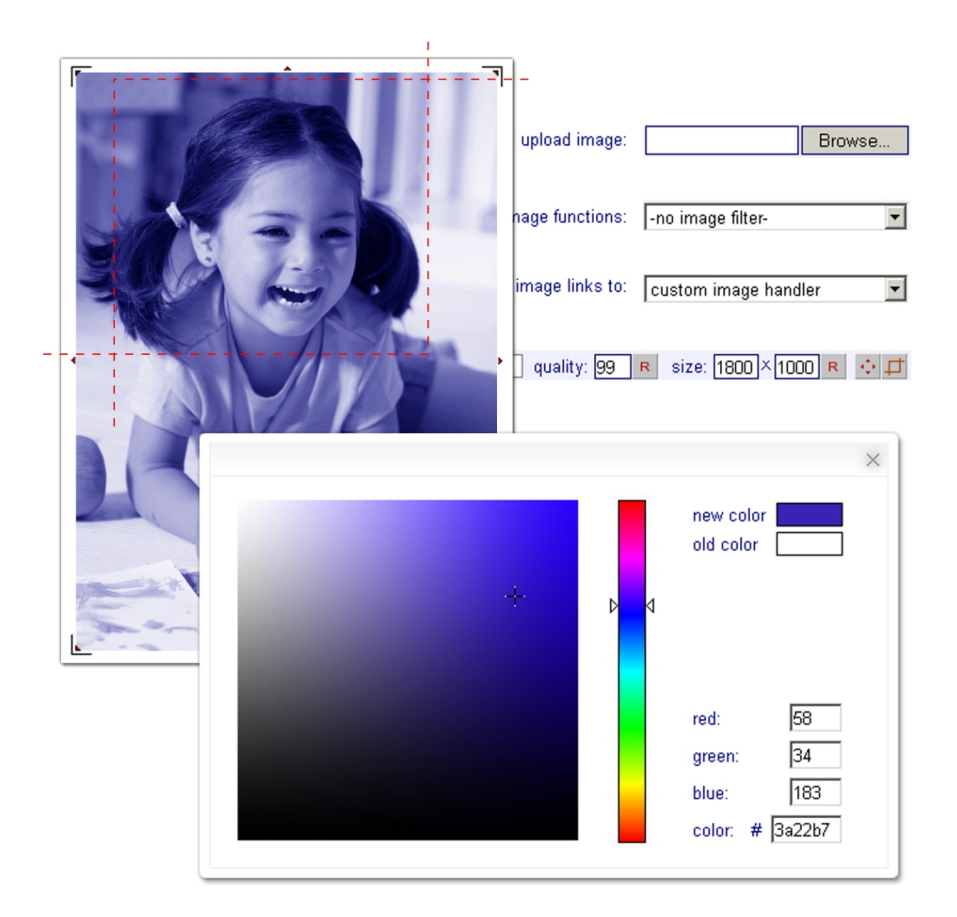

## **Title**

The title or name of the image service. Use the checkbox to enable the image title to be presented as an image tag to search engines.

# **Description**

The description of the image service which can be presented in the page (Item presentation properties)

#### **Image links to**

Controls to what the image links to, the following options are available,

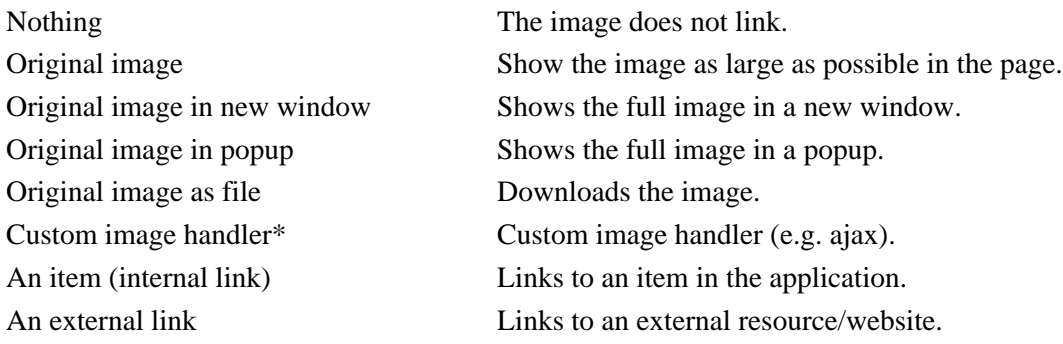

\* not available for all customers

## **Image filter**

Enables to select image filters like watermarks, color overlays, black and white, etc. Availability depends on the implemented filters.

#### **Matte color**

Enables to specify the image matte color which is used to create the background color for transparent images like GIFs and PNGs.

## **Image quality**

For specifying the render quality of the image. 100% gives the best visual result however also generates the biggest file size. The default render quality is 80%.

## **Size**

The size represents the size and aspect ratio of the image. Keep in mind that the image size is automatically scaled to its items container.

## **Scale option**

A visible tool for scaling the image. Scale the window and select the save button to apply the new size or aspect ratio for the image.

## **Crop option**

Use this function to crop images. Select two points in the window to create a crop slice and press the save button to apply the cropping to the image.

## **Upload image**

For uploading a new image use JPG, GIF, PNG or BMP image files.